# **GALE ADMIN**

#### MANAGE AND CUSTOMIZE YOUR GALE RESOURCES

Visit http://admin.galegroup.com/ and log in. Contact **Technical Support** at 1-800-877-4253 option 4 for help with your user name or password.

Click View/Edit and then use the left-hand menu to access preferences, reports, and more.

#### **PREFERENCES**

#### **General Preferences**

View and edit settings affecting many of your resources

#### **URL** users exit to

Send users to your site when they access My Library Links or Return to My Library

# Full text/peer-reviewed

Limit results by default; Advanced Search options can include additional results

## **Default Start Page**

Open your resources to the Home page, Advanced Search, or Subject Guide

#### **Proxy URL**

Support authentication by adding your Proxy URL to Bookmark links created in resources

Access General Preferences from the Preferences menu, and then:

- Make any desired updates.
- Be sure to Save your changes.

## **Product Specific Preferences**

Select customization options unique to individual Gale resources.

Options vary based on your Gale resources.

Access Product Specific Preferences from the Preferences menu, and then:

- 1. Choose a resource from the **Select product** drop-down menu.
- 2. Make any desired updates.
- 3. Be sure to **Save** your changes.

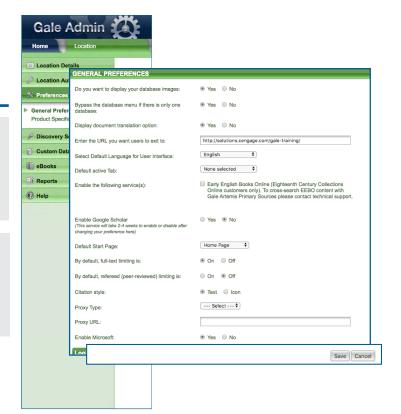

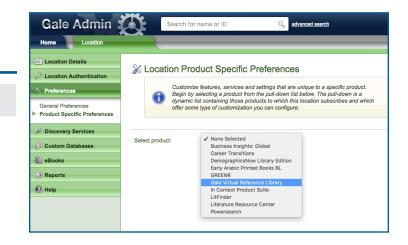

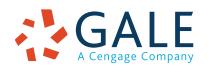

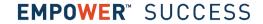

#### **DISCOVERY SERVICES**

## **Open URL**

Support outbound (from Gale resources to others) linking using the OpenURL standard

## **Library Holdings**

Allow users to dynamically link to your library's OPAC without exiting their search session

## **Interlibrary Loan**

Enable users to request a resource from another library connected to your catalog system

To view and edit these outbound discovery settings, access the Discovery Services menu, and then:

- 1. Select the relevant Discovery Services Option.
- 2. Make any desired updates.
- 3. Be sure to **Save** your changes.

Gale also supports inbound discovery by partnering with many commonly used library discovery services and environments to provide content for indexing. For more information, visit https://support.gale.com/doc/discovery.

#### **REPORTS**

## View Usage Reports

Access the Gale Usage Portal to view usage and set-up recurring reports.

You can also contact **gale.usage.statistics@cengage.com** to set up automatic usage emails for your resources.

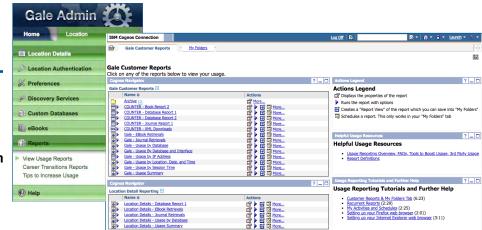

### **ADDITIONAL SUPPORT**

#### **Customer Success**

Contact **gale.customersuccess@cengage.com** for help with Gale Admin and all the tools available to manage, use, and promote your Gale resources.

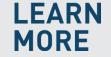

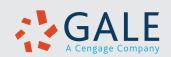